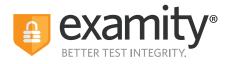

# Instructor Quick Guide

## How to View Exam Recordings

1. Login at the login page with your Instructor Credentials

2. From the main navigation Courses link, click on the "Course Name"

|                                               |                                                      |            |            | 💌 Watch a S-minute Tutorial 🛛 🗎 View Examily User Guid |
|-----------------------------------------------|------------------------------------------------------|------------|------------|--------------------------------------------------------|
| Il examity wekome.                            |                                                      |            |            |                                                        |
| ACCUPLACER     Courses Exams Test-takers Repo | rts Profile Alert You are currently logged in as Lit | sa Smith   |            |                                                        |
| Courses                                       |                                                      |            |            | Q. Search by course name or ID NEW COURSE              |
| Course ti                                     | Course ID 11                                         | Created 11 | Platform 1 | Test-takers 1i                                         |
| *Pearson - IT - New_7th sp                    | 002540-028L                                          | 4/15/2022  | Standalone | 25                                                     |
| *Pearson - IT - New_7th sp                    | 002540-028A                                          | 4/15/2022  | Standalone | 26                                                     |
|                                               |                                                      |            |            | K ⊀ <u>1</u> ► H<br>25 ∨                               |

#### 3. This brings you to Course Details. Click on the "Exams" tab

|                                          |               |              |         |                                                 | 💌 Watche Shri que Tutoria 📃 Ven Durrà |
|------------------------------------------|---------------|--------------|---------|-------------------------------------------------|---------------------------------------|
| o examity                                |               |              |         |                                                 | ükkere, 4                             |
| 6 ACCUPLACER Courses Day                 | s Terl-takets | Reports P    | Frafile | Alson You are currently logged in as Like Smith |                                       |
| ← *Pearson - IT - New_7th sp             |               |              |         |                                                 |                                       |
| Claures Defails - Bed tract - Bo         |               |              |         |                                                 |                                       |
| Course                                   |               |              |         |                                                 | Det                                   |
| "Feasor-F-Rea,70 sp                      |               |              |         |                                                 |                                       |
| Course D                                 |               |              |         |                                                 |                                       |
| 00004040384                              |               |              |         |                                                 |                                       |
| Subur                                    |               |              |         |                                                 |                                       |
| Active                                   |               |              |         |                                                 | v                                     |
| Primary Instructor<br>Examply Actionated |               |              |         |                                                 |                                       |
| Secondary Instructory                    |               |              |         |                                                 |                                       |
| Tions selected                           |               |              |         |                                                 | ·                                     |
| Los Saula                                |               |              |         |                                                 |                                       |
|                                          |               | SAVE CRANKES | a.      |                                                 |                                       |
|                                          |               |              |         |                                                 |                                       |

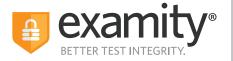

#### 4. Then click on the "Exam Name"

| examity-                                                     |                                      |            |               | r Tutorial 🖸 View Examity User Guide<br>Velcome, 4:45 PM ET |
|--------------------------------------------------------------|--------------------------------------|------------|---------------|-------------------------------------------------------------|
| ACCUPLACER     Courses     Exams Test-takers Reports Profile | Alert You are currently logged in as |            |               |                                                             |
| ←*Pearson - IT - New_7th sp                                  |                                      |            |               |                                                             |
| Course Details Test-takers Exams                             |                                      |            |               |                                                             |
| Exam                                                         | Status                               | Platform   | Activity      |                                                             |
| ACCUPLACER AI - Examilty review                              | Ends 04/17/2027 12:30 AM             | Standalone | 33 scheduled. |                                                             |
|                                                              |                                      |            |               | H 4 1 H H<br>25 V                                           |

5. This brings you to Exam Details. Click on the "Proctoring Analytics" tab

|                                                                                                    | Watch a 5-minute Tutorial            |
|----------------------------------------------------------------------------------------------------|--------------------------------------|
| examity-                                                                                           | Welcoma, 4-67 PM ET                  |
| ACCUPLACER Courses Exams Test-takers Reports Profile Alert You are currently logged in as          |                                      |
| ← Exam > Edit Details                                                                              |                                      |
| Info Rules Instructions Supporting Documents Test takers Scheduling Exception Proctoring Analytics |                                      |
|                                                                                                    | NEW SCHEDULING EXCEPTION DELETE EXAM |
| Course                                                                                             | Security Level                       |
| *Pearson - IT - New_7th sp                                                                         | Automated + Audit 🗸                  |
| Exam                                                                                               | Features<br>Auto authentication      |
| ACCUPLACER AI - Examity review                                                                     | Auto proctoring                      |
| Exam Window                                                                                        | Violations with video                |
| 04/15/2022 01:00 AM 04/17/2027 12:30 AM                                                            | V Human audit                        |
| Exam Duration                                                                                      | 8. 100/05/00                         |

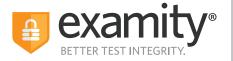

**6.** This brings you to **Proctoring Analytics**. If you are looking for a particular Exam ID, or a particular Test-taker, click the **"Narrow List Results"** button

| 🔍 Wetch a Sminuz Tutorial 📑 View Examply User Cuide |                                           |                                                 |         |                     |  |
|-----------------------------------------------------|-------------------------------------------|-------------------------------------------------|---------|---------------------|--|
|                                                     |                                           |                                                 | Welco   | me, 4:49 PM ET      |  |
| • ACCUPLACER                                        | Courses Exams Test-takers Reports Pr      | file Alert You are currently logged in as       |         |                     |  |
| ← ACCUPLACER AI                                     | I - Examity review                        |                                                 | <       | NARROW LIST RESULTS |  |
| Info Rules                                          | Instructions Supporting Documents Test-ta | xers Scheduling Exceptions Proctoring Analytics |         |                     |  |
| Exam ID 11                                          | Test-taker II                             | Status 1i                                       |         |                     |  |
| 2728482                                             | Report Franks                             | Incomplete                                      | 0 1 0 1 | DETAIL              |  |
| 2726438                                             | Report Franks                             | Cancelled                                       | 0 0 0   |                     |  |
| 2678568                                             | Report Franks                             | Incomplete                                      | 0 1 2 0 | DETAIL              |  |
| 2678531                                             | Number Constant                           | Incomplete                                      | 0 0 2 0 | DETAIL              |  |
| 2678511                                             | Report Tourists                           | Incomplete                                      | 0 0 0 0 | DETAIL              |  |
| 2663484                                             | Numero Constant                           | Incomplete                                      |         | DETAIL              |  |
| 2663400                                             | Name and Address of State                 | Approved by Auditor                             |         | DETAIL              |  |

Here is an example of setting the filter for **All Approved by Auditor** exams. Click the **"Filter"** button to view the results

|                   |                                  |                                                           |         | 💷 Watch a 5-minute Tutorial 📲 View Exami | × Narrow Results                      |
|-------------------|----------------------------------|-----------------------------------------------------------|---------|------------------------------------------|---------------------------------------|
| examity*          |                                  |                                                           |         |                                          | Selecting multiple areas will         |
| 0 ACCUPLACER Co   | ourses Exams Test-takers Reports | Profile 🕞 Ajert You are currently logged in as Lisa Smith |         |                                          | further refine your list.             |
| ← ACCUPLACER AI - |                                  |                                                           |         | NARROW LIST F                            | Q Test-taker or Exam ID               |
|                   |                                  |                                                           |         |                                          | Status 1 selected 🗸                   |
| Info Rules I      |                                  |                                                           |         |                                          | Type to Search                        |
| Exam ID: 11       | Test-taker 11                    | Status 1i                                                 | ar a sa | п                                        | Cancelled                             |
| 2728482           |                                  | ncomplete                                                 |         | 1 DETAIL                                 | No-show Incomplete Pending at Auditor |
| 2726438           |                                  | Cancelled                                                 |         |                                          | Approved by Auditor                   |
| 2678568           |                                  | Incomplete                                                | 2       |                                          | Flag >                                |
| 2678531           |                                  | incomplete                                                |         |                                          | FILTER                                |
| 2678511           |                                  | Incomplete                                                |         |                                          |                                       |
| 2663484           |                                  | Incomplete                                                |         | 1 DETAIL                                 |                                       |

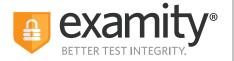

7. Then click on the "Detail" button to view Test-taker information, video, and flag details.

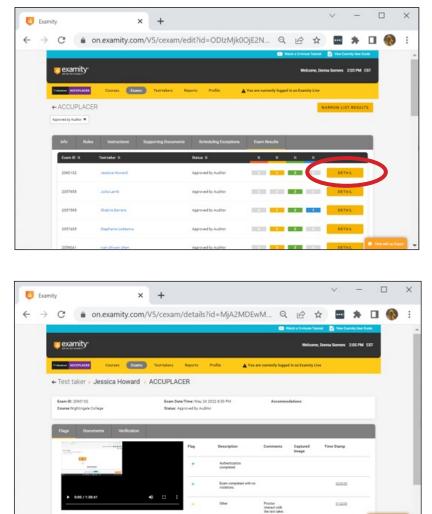